## DC 2435 / DC 2445 / DC 2455 – CD 1435 / CD 1445 / CD 1455

1) Die Taste *[Zähler]* drücken, um die Zählerübersicht zu öffnen.

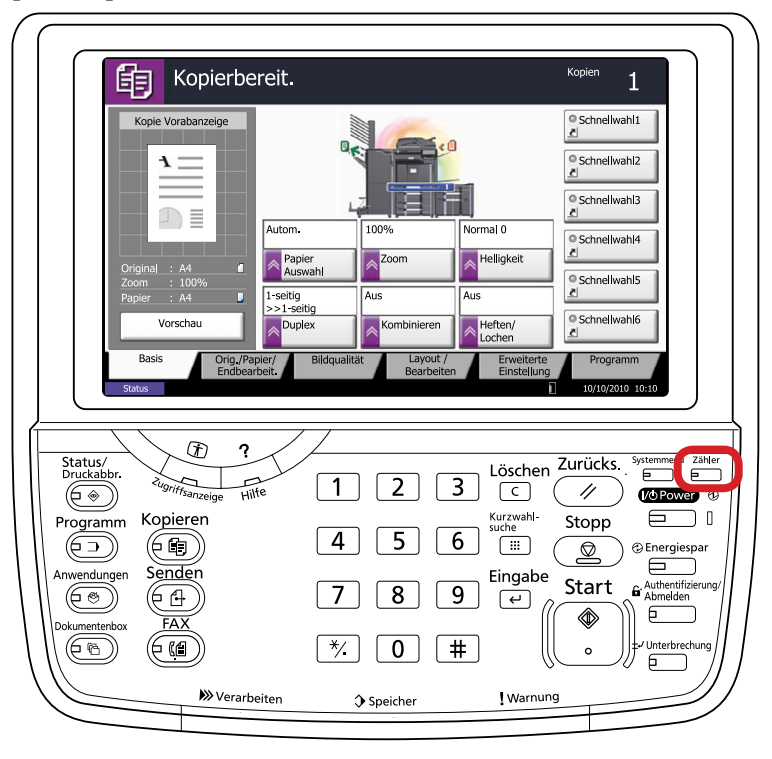

- a *Anzeigen des Zählerstands:*
- 2a) Der Gesamtzählerstand wird in der rechten Spalte "Gesamt" angezeigt.

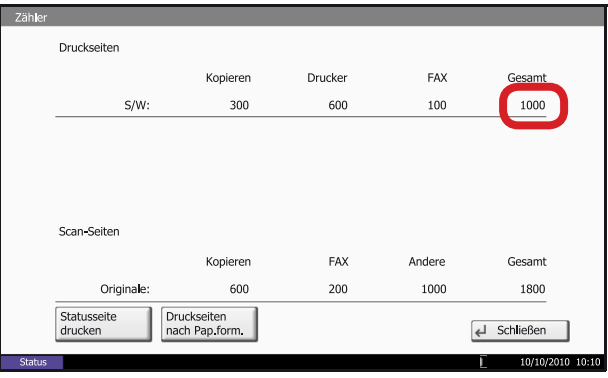

b *Ausdrucken des Zählerstands:*

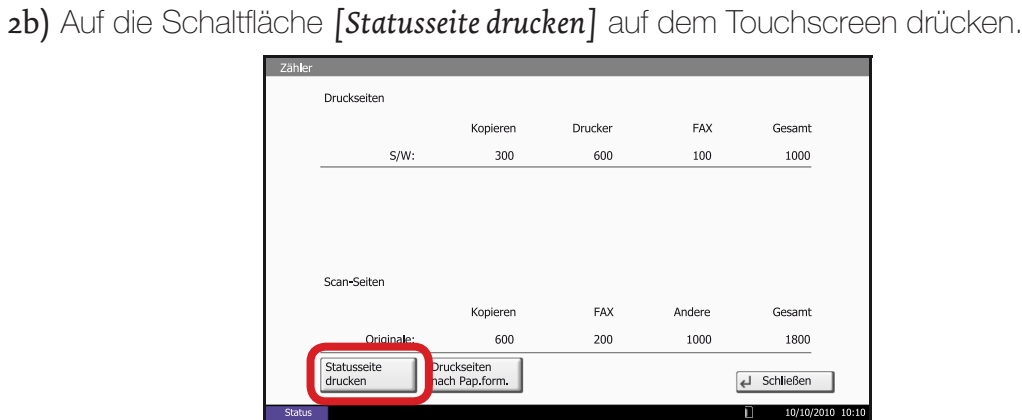

3b) Der Zählerstand (Page Count) wird unter dem Abschnitt *"Zähler"* aufgeführt.

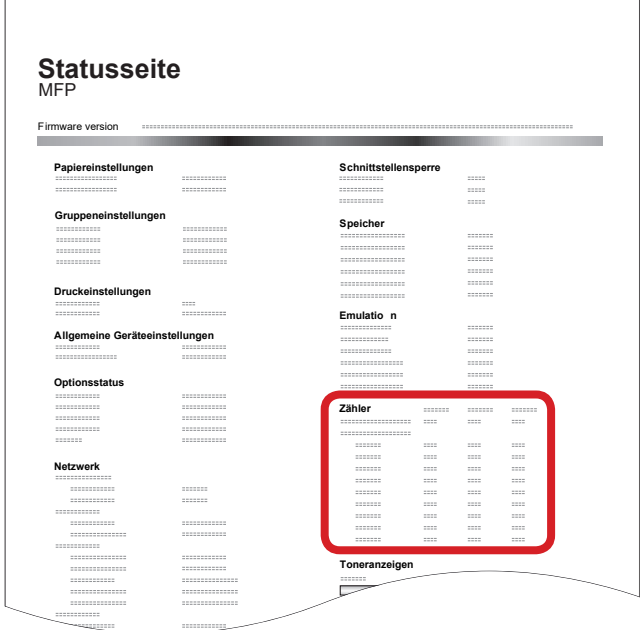